# **Instrucciones para obtener usuario y contraseña para trámites en la Sede Electrónica de la Universidad de La Laguna**

Para incrementar la seguridad en la realización de trámites electrónicos, la Universidad de La Laguna ha establecido que el acceso al sistema de obtención de credenciales para autenticación y firma en su Sede Electrónica se realice a través de Cl@ve, la plataforma centralizada de la Administración Estatal que permite el acceso a los servicios electrónicos de las administraciones públicas.

## **Qué es Cl@ve y cómo funciona**:

Puede encontrar toda la información acerca de esta plataforma pública de autenticación y cómo registrase en ella en el siguient[e enlace.](http://clave.gob.es/clave_Home/clave.html)

Si tiene dudas o incidencias para registrase en Cl@ve a través de internet, puede formularlas a través de los canales disponibles en su página.

También puede registrase presencialmente en alguna de las [oficinas emisoras,](http://administracion.gob.es/pagFront/atencionCiudadana/oficinas/encuentraOficina.htm#.Wt9Qbsgvzct) seleccionando la opción "Clave" e introduciendo su código postal.

## **Ciudadanos no españoles**:

Los ciudadanos europeos pertenecientes a un país de los contenidos en la figura de más abajo, que dispongan de un documento electrónico de identificación personal reconocido en la UE y se hayan registrado previamente en Cl@ve deben acceder a través del icono "Ciudadanos UE" de la página.

Si no pertenece a ninguno de estos países, diríjase al correo electrónico [ciudadano@ull.es](mailto:ciudadano@ull.es)

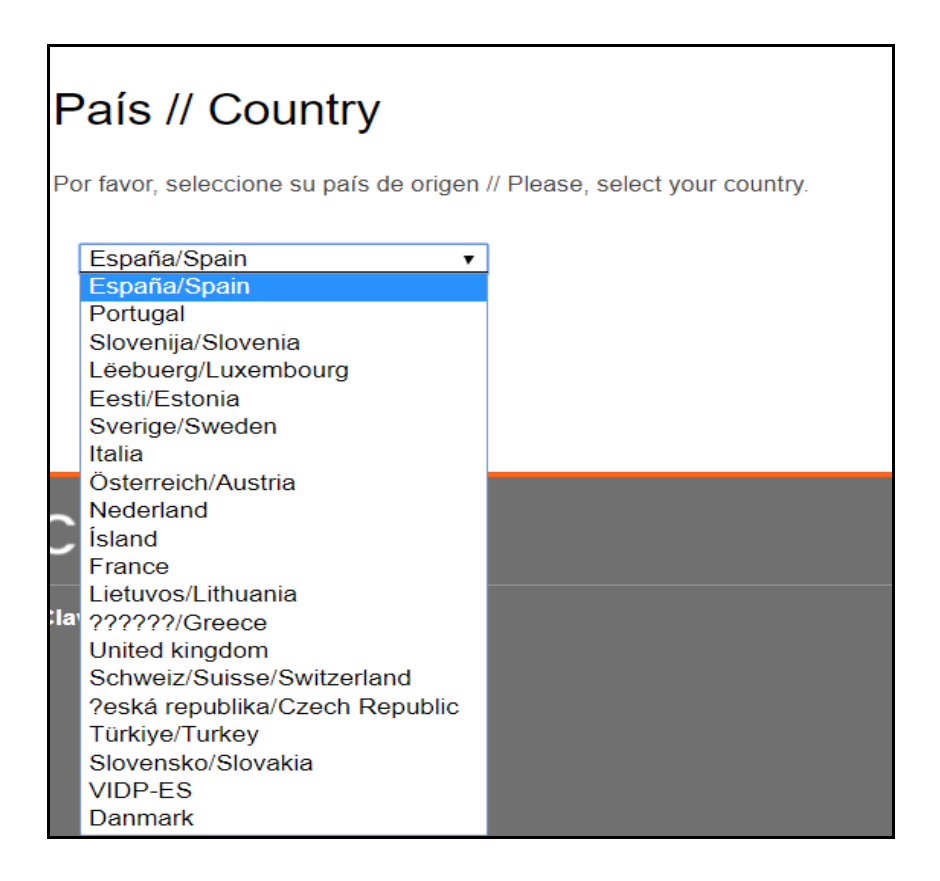

#### **Pasos a seguir para obtener usuario y contraseña ULL:**

**Paso 1:** entre en el siguiente enlace: https://usuarios.ull.es/registro/

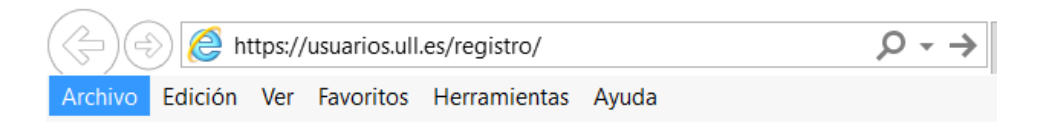

#### **Paso 2:** automáticamente será redirigido a la página de Cl@ve

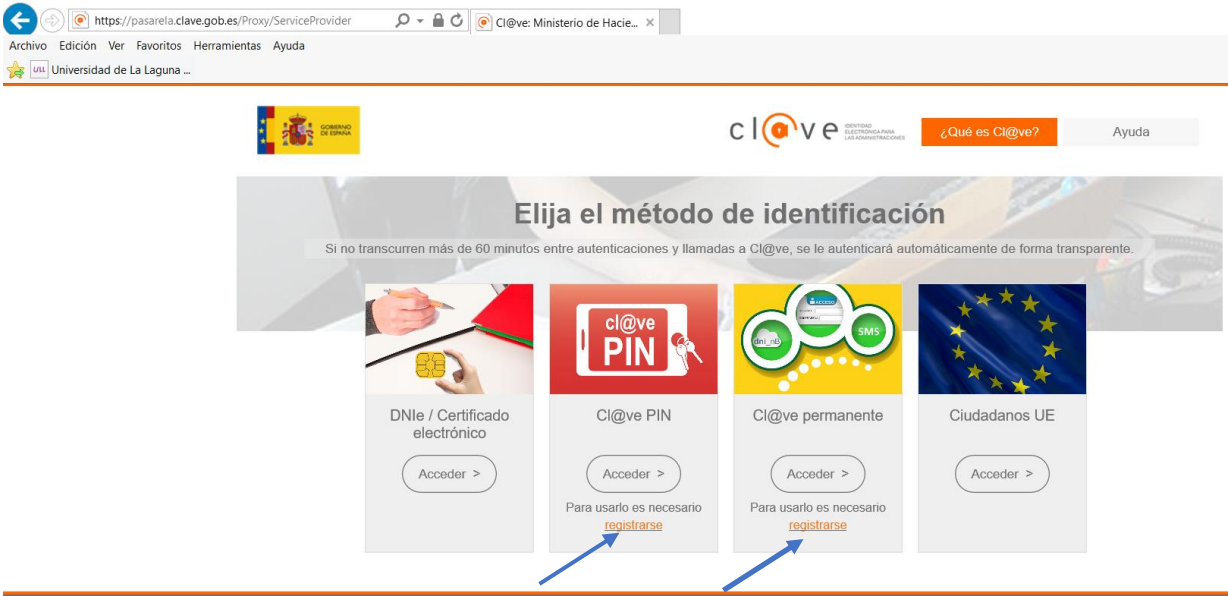

**Paso 3:** Identificación:

- a) Si dispone de documento electrónico válido para acceder (DNI electrónico, certificado electrónico) o bien dispone ya de Cl@ve, pulse "Acceder" en la opción correspondiente.
- b) Si no dispone de documento o Cl@ve válidos para el acceso, pulse "Registrarse" y siga los pasos que se le indican.

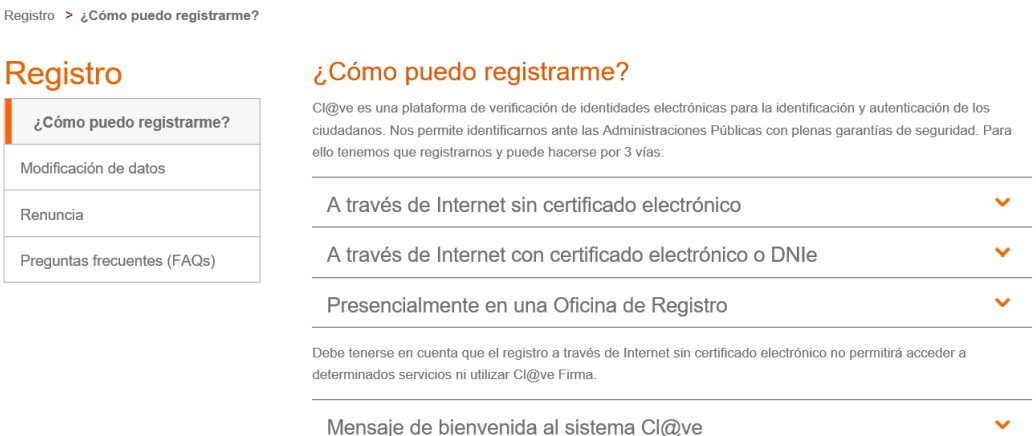

Una vez se haya registrado, en la página inicial https://usuarios.ull.es/registro/, pulse la opción "Acceder",

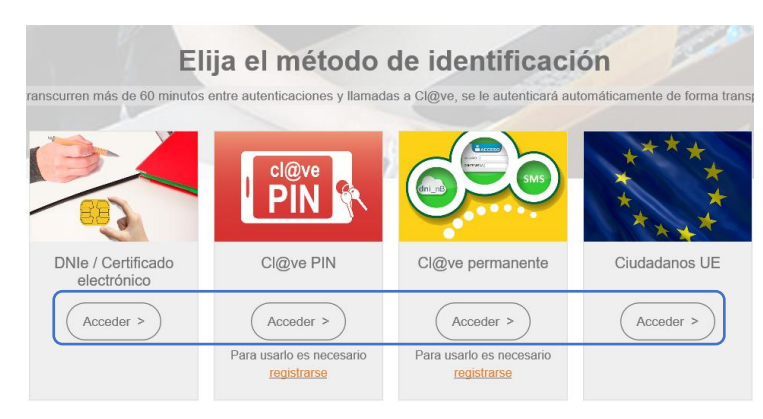

Introduzca su DNI, contraseña Cl@ve y pulse la opción "Autenticar"

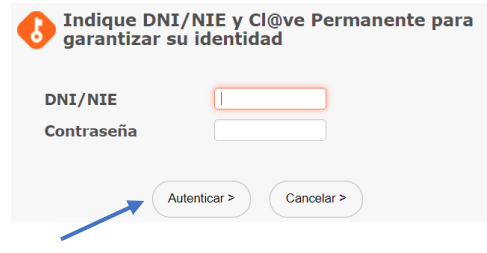

Automáticamente se le abrirá un formulario de la ULL con sus datos básicos precargados y unos campos adicionales que debe rellenar, finalmente seleccione "Registrar los datos"

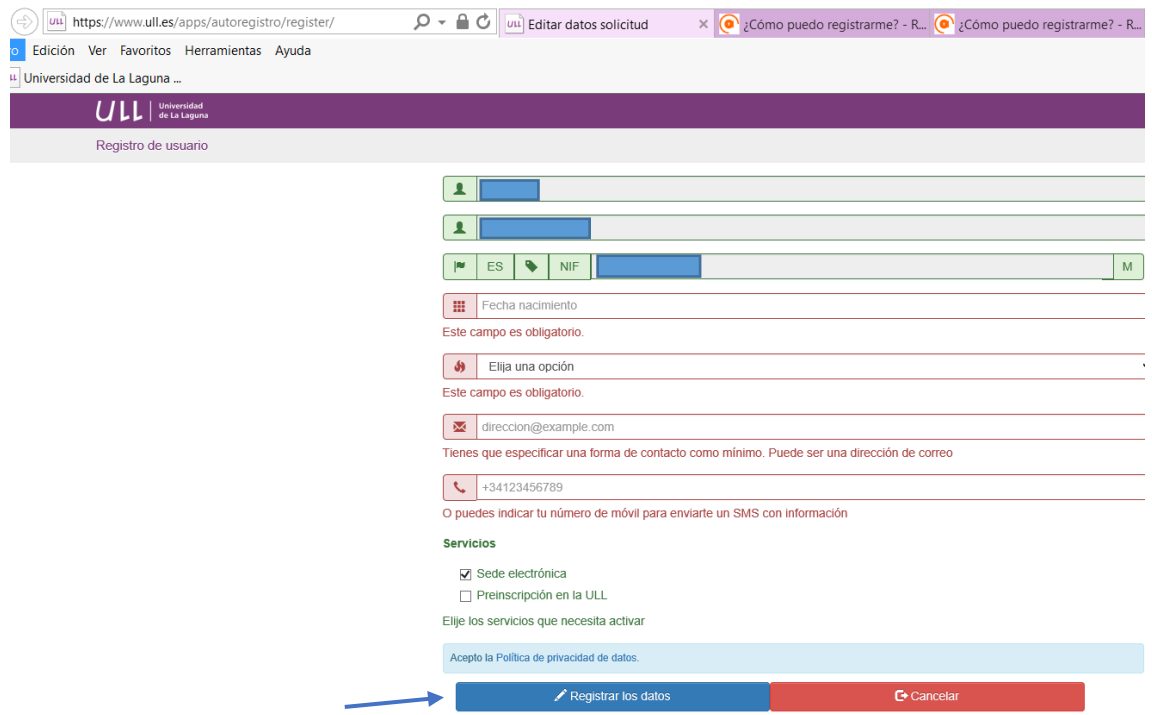

Una vez finalizado el registro, recibirá en su correo electrónico su usario y contraseña para la Sede ULL.